# Franklın® **BOOKMAN**

# Quadrilingual Business Dictionary ENGLISH • DEUTSCH • FRANÇAIS • NEDERLANDS

**USER'S GUIDE • BEDIENUNGSANLEITUNG • MODE D'EMPLOI • HANDLEIDING QBD-2067**

READ THIS LICENSE AGREEMENT BEFORE USING ANY BOOKMAN ELEC-TRONIC BOOK.

YOUR USE OF THE BOOKMAN ELECTRONIC BOOK DEEMS THAT YOU AC-CEPT THE TERMS OF THIS LICENSE. IF YOU DO NOT AGREE WITH THESE TERMS, YOU MAY RETURN THIS PACKAGE WITH PURCHASE RECEIPT TO THE DEALER FROM WHICH YOU PURCHASED THE BOOKMAN ELEC-TRONIC BOOK AND YOUR PURCHASE PRICE WILL BE REFUNDED. BOOK-MAN ELECTRONIC BOOK means the software product, hardware, and documentation found in this package and FRANKLIN means Franklin Electronic Publishers, Inc.

#### LIMITED USE LICENSE

All rights in the BOOKMAN ELECTRONIC BOOK remain the property of FRANK-LIN. Through your purchase, FRANKLIN grants you a personal and nonexclusive license to use the BOOKMAN ELECTRONIC BOOK on a single FRANKLIN BOOK-MAN at a time. You may not make any copies of the BOOKMAN ELECTRONIC BOOK or of the preprogrammed data stored therein, whether in electronic or print format. Such copying would be in violation of applicable copyright laws. Further, you may not modify, adapt, disassemble, decompile, translate, create derivative works of, or in any way reverse engineer the BOOKMAN ELECTRONIC BOOK. You may not export or reexport, directly or indirectly, the BOOKMAN ELECTRONIC BOOK without compliance with appropriate governmental regulations. The BOOKMAN ELECTRONIC BOOK contains Franklin's confidential and propriety information which you agree to take adequate steps to protect from unauthorized disclosure or use. This license is effective until terminated. This license terminates immediately without notice from FRANKLIN if you fail to comply with any provision of this license.

### **Contents**

Welcome to the world of BOOKMAN®! With your new QBD-2067, you can find dictionary entries containing business terms and phrases in English, German, French, and Dutch. Your Quadrilingual Business Dictionary allows you to switch seamlessly among

the four languages. This gives you total control of the language you translate from, the language you translate into, and the language of screen instructions, help messages, and menus. Read this User's Guide to learn how.

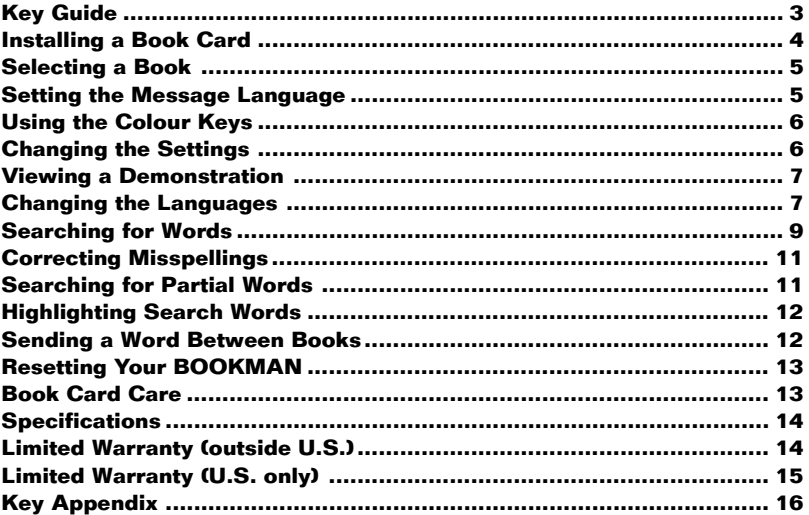

# **Key Guide**

#### **Colour Keys**

<span id="page-3-0"></span>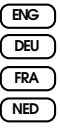

**(red)** English (see below). **Gareen)** German (see below).

**(vellow)** French (see below).

**(blue)** Dutch (see below).

- At a clear word-entry screen, sets the language of the key as the source language.
- With a word typed at the word-entry screen, shows dictionary entries in the language of the key (target language).
- At a dictionary entry, shows dictionary entries in the language of the key.
- With a word highlighted in a dictionary entry or on a list, shows dictionary entries in the language of the key.
- At a help message, changes the language of screen instructions, help messages, and menus (message language) to the language of the key.

#### ➤ **Understanding the Colour Keys**

The colour keys (red, green, yellow, and blue) perform the functions listed above only for the book described in this User's Guide.

#### **Other Keys**

- BACK) Erases a letter, backs up, or turns off the highlight.
- **CAP** Shifts the keys to type capitals or punctuation.
- **CARD** Exits the book you are reading.
- **CLEAR** Clears all your entries.
- **ENTER** Shows dictionary entries in all four languages; selects a menu item, or starts a highlight in text.
- **HELP** Displays help messages.
- **MENU** Displays the main menus.
- **ON/OFF** Turns BOOKMAN on or off.
- **?** ✽ Types a **?** to stand for an unknown letter in a word. At a menu, displays a full menu title. With  $\sqrt{cap}$ , types an \* to stand for a series of letters.

SPACE) Types a space, or pages down.

#### **Direction Keys**

- <span id="page-4-0"></span>仓 In text or at menus, moves up or
- down. At a word-entry screen, accents a typed letter.
- 수 <br />
Moves left or right.
- **PV** *A* Pages down or up.

#### **Key Combinations\***

✩ **+ DN** Goes to the next or previous dictionary entry. ✩ **+** Types a hyphen (–). ✩ **+** Types a slash (/). ✩ **+ <sup>Q</sup> - <sup>P</sup>** Types numbers. **CAP +** Goes to the bottom or top of a dictionary entry. or **UP** or fr

\* Hold the first key while pressing the other key.

#### ➤ **Resuming Where You Left Off**

You can turn off your BOOKMAN at any time. When you turn your BOOKMAN on again, the screen that you last viewed reappears.

**Warning:** Never install or remove a book card while your BOOKMAN is turned on. If you do, information that you have entered in the built-in book, as well as in any other installed book cards, may be erased.

- **1. Turn your BOOKMAN off.**
- **2. Turn your BOOKMAN over.**
- **3. Align the tabs of the book card with the notches in the slot.**

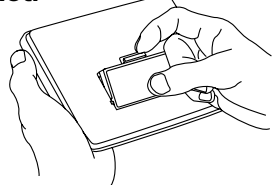

**4. Press the book card down until it snaps into place.**

#### ➤ **Removing Book Cards**

**Warning:** When you remove a book card to install another, information that you entered in the removed book card may be erased.

<span id="page-5-0"></span>Once you have installed a book card in your BOOKMAN, you can select which book you want to use.

#### **1. Turn your BOOKMAN on.**

#### **2. Press CARD.**

HUTCHINSON **ENGOETI** Popular **NETIFRA** incyclombi

These are sample books.

#### **3. Press**  $\Rightarrow$  **or**  $\Leftarrow$  **to highlight the book you want to use.**

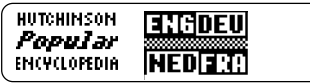

#### **4. Press ENTER to select it.**

#### ➤ **About Screen Illustrations**

Some screen illustrations in this User's Guide may differ from what you see on screen. This does not mean that your BOOKMAN is malfunctioning.

The examples in the English section of this User's Guide use English as the language of screen instructions, help messages, and menus (message language).

#### **Setting the Message Language**

The first time you tum on your dictionary, you must set the message language by pressing the colour key which corresponds to the desired language.

The message language is the language of the prompts, screen instructions, menu items, and help messages.

ENGLISH: PRESS [ENG],<br>DEUTSCH: [DEU] DRJCKEN,<br>FRANCAIS: APPUYEZ SUR [FRA],<br>NEDERLANDS: [NED] INDRUKKEN,

- **To select English as the message language, press ENG (the red key).**
- **To select German as the message language, press DEU (the green key).**
- **To select French as the message language, press FRA (the yellow key).**
- **To select Dutch as the message language, press NED (the blue key).**

Once you have set the message language, there are several ways you can change it. Read "Changing the Languages" to learn how.

# <span id="page-6-0"></span>**Using the Colour Keys**

The red, green, yellow, and blue keys on the top row of your BOOKMAN change their functions according to which book you have selected.

If you have selected the built-in book, the colour keys function as labeled on the BOOKMAN keyboard. If you have selected a book card, the colour keys function as labeled on that card.

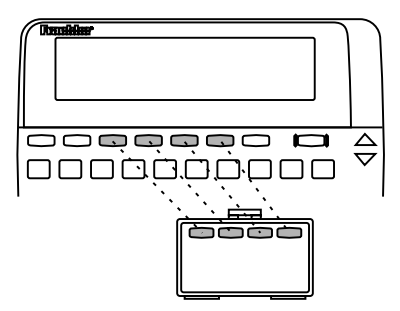

Remember, when you have selected a book card, the colour keys function as labeled on that card, not as on the keyboard.

# **Changing the Settings**

You can adjust the type size, shutoff time, and screen contrast of this book. The shutoff time is how long your BOOK-MAN stays on if you forget to turn it off. The screen contrast is how light or dark the screen display appears.

- **1. Press CLEAR.**
- **2. Press MENU.**
- **3***.* **Press to highlight** *Set Type Size, Set Shutoff***, or** *Set Contrast.*

SETUP Set Shutoff **Set Contrast** 

- **4. Press ENTER.**
- **5. Press**  $\Upsilon$  **or**  $\bigcup$  **to change the setting.**

To leave the settings unchanged, press BACK.

**6. Press ENTER to select it.**

#### ➤ **Follow the Arrows**

The flashing arrows on the right of the screen show which arrow keys you can press to move around the screen.

<span id="page-7-0"></span>Before you start using your new book card, you may want to see a brief demonstration of what it can do.

When a book card is installed in your BOOKMAN, press MENU. Then highlight View Demo and press ENTER.

When no book card is installed in your BOOKMAN, the demonstration will automatically appear after you turn the unit on. To stop the demonstration, press CLEAR. To disable it, press MENU, and use the arrow keys to highlight Disable Demo. Then press ENTER. To re-enable it, select Enable Demo from the Setup menu.

#### ➤ **Help is Always at Hand**

Note: You can view a help message at virtually any screen by pressing HELP. Press  $J<sub>e</sub>$  or DN to read the help. Press BACK to exit the message. To read about what the keys do, select Tutorial from the Setup menu. Note: You can change the message language while you are reading a help message or the Tutorial. Simply press the appropriate colour key to select the corresponding message language.

# **Changing the Languages**

You can easily change the message language, the source language, and the target language of this dictionary.

#### **The Message Language**

The message language is the language of the prompts, screen instructions, menu items, and help messages.

The first time you tum on your dictionary, you must set the message language by pressing the colour key which corresponds to the desired language.

Once you have set the message language, there are several ways you can change it.

- **1. Press MENU.**
- **2***.* **Press to highlight** *Message Language.*
- **3. Press ENTER.**

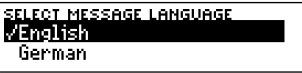

#### **4. Highlight a language and press ENTER to select it.**

You can also change the message language from within the Tutorial or a help

message. If you have selected a message language you do not understand, you can use this method to find a familiar one.

- **1. At any screen, press HELP.**
- **2. Press the desired colour key to change the message language.**
- **3. Press BACK to go back.**

#### **The Source Language**

The source language is the language in which you type search words. In dictionary entries, the source language translation always appears at the top of the screen. You can change the source language at a clear word-entry screen by pressing the desired colour key.

#### **1. Press CLEAR.**

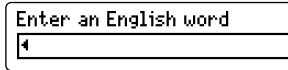

**2. Press a colour key to change the source language. For example, press FRA (yellow).**

Enter a French word

**3. To change the source language again, press another colour key. For example, press DEU (green).**

Enter a German word

#### **The Target Language**

The target language is the language into which your search words are translated. In dictionary entries, the target language translation always appears below the source language. You can change the target language by pressing a colour key after typing your word(s). You can also change the target language at a dictionary entry after entering a word. You can see a dictionary entry in all four languages by pressing ENTER.

<span id="page-9-0"></span>You can find dictionary entries containing business words and phrases in one target language or in all four languages. You can type one word and find all the words and phrases in this dictionary that are indexed by your word. You can also type two words to narrow your search to a specific phrase.

For example, if you enter the English word price, you will find entries containing low priced, price, and price asked, etc. If you enter the English words price stock, you will find entries containing stock exchange price, price level, stock exchange value, etc.

#### **In One Language**

- **1. Pracc CLEAR.**
- **2. To change the source language, press a colour key. For example, press ENG (red).**
- **3. Type up to two words.**

Enter an English word fair price

This is a sample screen.

**4. Press a colour key to see a dictionary entry.**

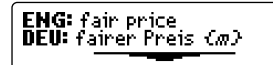

The word(s) at the top of the screen are the source language. The word(s) below it are the target language.

**5. Hold** ✩ **and press DN to see the next entry that is indexed by your search word(s).**

Hold  $\circledast$  and press UP to see previous entries.

- **6. To see dictionary entries in all languages, press the colour key of the current source language.**
- **7. Press CLEAR when finished.**

#### **In All Four Languages**

- **1. Press CLEAR.**
- **2. To change the source language, press a colour key.**
- **3. Type up to two words.**

Enter a French uprd ordinateur

**9**

#### **4. Press ENTER.**

FRA: contrôlé par ordinateur ENG: computer-controlled;

**5. Hold** ✩ **and press DN to see the next entry that is indexed by your search word(s).**

Hold  $\circledast$  and press UP to see previous entries.

- **6. To see a dictionary entry in only one language, press a colour key other than the source language.**
- **7. Press CLEAR when finished.**

#### ➤ **Typing Special Characters**

You can type accents, capital letters, and numbers in your search words, but they are not needed to find matches.

To type an accent, first type the letter to be accented. Then press  $\cap$  or  $\cup$ until the desired accent appears.

To type capitals, hold CAP and press a letter key.

#### ➤ **Understanding Abbreviations**

Some words in this dictionary are followed by an abbreviation. Abbreviations generally stand for a word's gender or nation of origin. Here are some of the abbreviations used in this dictionary followed by their meaning: {m} masculine,  ${f}$  feminine,  ${n}$  neuter,  ${p}$  plural, [B] Belgium, [NL] Netherlands, [F] France, [L] Luxemburg, [BR] Great Britain, [AM] United States, [D] Germany; [Ö] Austria, and [CH] Switzerland

For some entries, a subject area is shown at the bottom.

#### ➤ **Choosing Multiple Forms**

Some words in this dictionary have more than one form (e.g., board, Board). When the word you are searching for has multiple forms, the different forms appear in a list. Simply highlight the form you want and press ENTER to see all the entries for that word, or press a colour key to see an entry in one target language.

# <span id="page-11-0"></span>**Correcting Misspellings**

If you misspell a word in any language, or if you enter a word not contained in this dictionary, a list of corrections appears. Corrections appear only in the current source language.

#### **1. Type a misspelled word.**

Enter an English word lnoli.i

#### **2. Press a colour key or ENTER.**

**CORRECTIONS FOR 'NOLIJ'** knowledge nullity

- **3. Use the arrow keys to highlight a correction and then press ENTER.**
- **4. Press CLEAR when finished.**

# **Searching for Partial Words**

If you are uncertain how to spell a word, you can type a question mark (**?**) in place of each unknown letter. To find prefixes, suffixes, and other parts of words, type an asterisk (✽) in a word. Asterisks stand for a series of letters

#### **1. Type a word with ?'s or** ✽**'s.**

Enter an English word

cr?d\*

To type an asterisk, hold CAP and press  $($ ?<sup>\*</sup>)

#### **2. Press a colour key or ENTER.**

MATCHMAKER LIST FOR "CR?DX" credence **Credere** 

- **3. Use the arrow keys to highlight a correction and then press ENTER.**
- **4. Press CLEAR when finished.**

You can also search for words by highlighting them in dictionary entries. Then you can find their matches in other entries.

Note: When you press a colour key to search for a highlighted word, the source language is temporarily changed to the language of the key. When you press CLEAR, your selected source language is restored.

#### **1. In a dictionary entry, press ENTER to start the highlight.**

To turn off the highlight, press BACK.

ENG: stock exchange EBBB<br>DEU: Borsenkrise (A)<br>FRA: crise (A) boursière

**2. Use the arrow keys to highlight another word.**

#### **3. Do one of the following:**

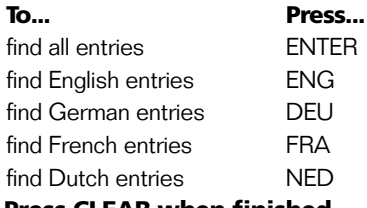

#### **4. Press CLEAR when finished.**

# <span id="page-12-0"></span>**Highlighting Search Words Sending a Word Between Books**

You can look up words from this book in certain other BOOKMAN books, and vice versa.

To send or receive a word to or from another book, you must have installed a book card in your BOOKMAN that is able to send or receive words as well. To learn if a book card can send or receive words, read its User's Guide.

#### **1. Highlight a word in the text or in a list.**

**ENG:** collections outside anisania<br>DEU: Inkassi (n p/) außer-

To highlight a word in text, press ENTER and then press the arrow keys.

- **2. Hold** ✩ **and press CARD.**
- **3. Highlight the other book.**

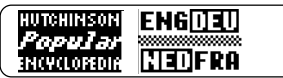

#### **4. Press ENTER.**

The word that you highlighted appears in the other book.

#### **5. If needed, press ENTER to look up the word.**

# <span id="page-13-0"></span>**Resetting Your BOOKMAN**

If the BOOKMAN keyboard fails to respond, or if its screen performs erratically, first press CLEAR and then press ON/OFF twice. If nothing happens, follow the steps below.

**Warning:** Pressing the reset button with more than very light pressure may permanently disable your BOOKMAN. In addition, resetting BOOKMAN erases settings and information entered into its built-in book and in any installed book card.

#### **1. Hold CLEAR and press ON/OFF.**

If nothing happens, try Step 2.

**2. Use a paper clip to** *gently* **press reset button on BOOKMAN.**

**• Do not touch the metal contacts on the book cards.**

**Caution:** Touching these electrical contacts with statically charged objects, including your fingers, could erase information entered in a book card or built-in book.

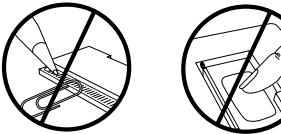

**• Do not put excessive pressure on the book cards.**

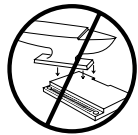

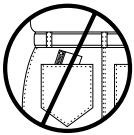

**• Do not expose the book cards to heat, cold, or liquids.**

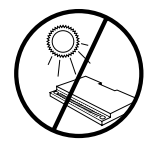

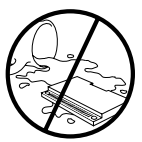

This unit may change operating modes due to Electro-static Discharge. Normal operation of this unit can be re-established by pressing the reset key, ON/OFF, or by removing/replacing batteries.

#### <span id="page-14-0"></span>**Model: QBD-2067**

Quadrilingual Business Dictionary

 $\bullet$  size: 5.9 x 4.2 x 0.6 cm

• weight: 0.4 oz

© 1997 Franklin Electronic Publishers, Inc., Burlington, NJ 08016-4907 U.S. © 1993 Standaard Uitgeverij. All rights reserved.

**FCC Notice:** Complies with the limits for a Class B computing device pursuant to Subpart B of part 15 of FCC Rules. Operation is subject to the following two conditions: (1) This device may not cause harmful interference; and (2) This device must accept any interference received, including interference that may cause undesired operation.

U.S. Patents 4,490,811; 5,113,340; 4,830,618; 5,218,536; 5,396,606.

German Patents M 9409743.7 and M 9409744.5. Patents Pending ISBN 1-56712-355-4

This product, excluding batteries, is guaranteed by Franklin for a period of one year from the date of purchase. It will be repaired or replaced (at Franklin's option) free of charge for any defect due to faulty workmanship or materials.

Products purchased outside the United States that are returned under warranty should be returned to the original vendor with proof of purchase and description of fault. Charges will be made for all repairs unless valid proof of purchase is provided.

This warranty explicitly excludes defects due to misuse, accidental damage, or wear and tear. This guarantee does not affect the consumer's statutory rights.

<span id="page-15-0"></span>FRANKLIN warrants to you that the BOOKMAN PRODUCT will be free from defects in materials and workmanship for one year from purchase. In the case of such a defect in your BOOKMAN PRODUCT, FRANKLIN will repair or replace it without charge on return, with purchase receipt, to the dealer from which you made your purchase or Franklin Electronic Publishers, Inc., One Franklin Plaza, Burlington, NJ 08016- 4907, within one year of purchase. Alternatively, FRANKLIN may, at its option, refund your purchase price. Data contained in the BOOKMAN PRODUCT may be provided under license to FRANKLIN. FRANKLIN makes no warranty with respect to the accuracy of data in the BOOKMAN PRODUCT. No warranty is made that the BOOKMAN PRODUCT will run uninterrupted or error free. You assume all risk of any damage or loss from your use of the BOOKMAN PRODUCT.

This warranty does not apply if, in the sole discretion of FRANKLIN, the BOOKMAN PRODUCT has been tampered with, damaged by accident, abused, misused, or misapplication, or as a result of service or modification by any party, including any dealer, other than FRANKLIN. This warranty applies only to products manufactured by or for FRANKLIN. Batteries, corrosion, or battery contacts and any damage caused by batteries are not covered by this warranty. NO FRANKLIN DEALER, AGENT, OR EMPLOYEE IS AUTHORIZED TO MAKE ANY ADDITIONAL WARRANTY IN THIS REGARD OR TO MAKE ANY MODIFICATION OR EXTENSION OF THIS EXPRESS WARRANTY.

THE FOREGOING WARRANTY IS EXCLUSIVE AND IS IN LIEU OF ALL OTHER EXPRESS OR IMPLIED WARRANTIES, WRITTEN OR ORAL, INCLUDING, BUT NOT LIMITED TO, WARRANTIES OF MERCHANTABILITY OR FITNESS FOR A PARTICULAR PURPOSE. YOUR SOLE AND EXCLUSIVE REMEDY SHALL BE FRANKLIN'S OBLIGATION TO REPLACE OR REFUND AS SET FORTH ABOVE IN THIS WARRANTY. Some States do not allow the exclusion of implied warranties, or limitations on how long a warranty lasts. This warranty gives you specific rights; you may also have additional rights which vary from State to State. This warranty shall not be applicable to the extent that enforcement of any provision may be prohibited by applicable law.

FRANKLIN SHALL IN NO EVENT BE LIABLE TO YOU OR TO ANY OTHER PERSON FOR ANY SPECIAL, INCIDENTAL, OR CONSEQUENTIAL DAMAGES, OR ANY OTHER INDIRECT LOSS OR DAMAGE, ARISING OUT OF YOUR PURCHASE, THE MANUFACTURE OR SALE OF THE BOOKMAN PRODUCT, THIS LICENSE, OR ANY OBLIGATION RESULTING THEREFROM OR THE USE OR PERFORMANCE OF THE BOOKMAN PRODUCT UNDER ANY LEGAL THEORY, WHETHER BREACH OF CONTRACT, TORT, STRICT LIABILITY OR ANY OTHER CAUSE OF ACTION OR PROCEEDING, WHICH DAMAGES SHALL INCLUDE, BUT NOT BE LIMITED TO, LOST PROFITS, DAMAGES TO PROPERTY, OR PERSONAL INJURY (BUT ONLY TO THE EXTENT PERMITTED BY LAW). FRANKLIN'S ENTIRE LIABILITY FOR ANY CLAIM OR LOSS, DAMAGE, OR EXPENSE FROM ANY SUCH CAUSE SHALL IN NO EVENT EXCEED THE PRICE PAID FOR THE BOOKMAN PRODUCT. THIS CLAUSE SHALL SURVIVE FAILURE OF AN EXCLUSIVE REMEDY. This license and warranty is governed by the laws of the United States and the State of New Jersey. <span id="page-16-0"></span>Some BOOKMAN keyboards use different words on the keys. Use the chart below for reference if the words on the keys of your BOOKMAN do not match the ones in this User's Guide. To learn what the keys do, read "Key Guide."

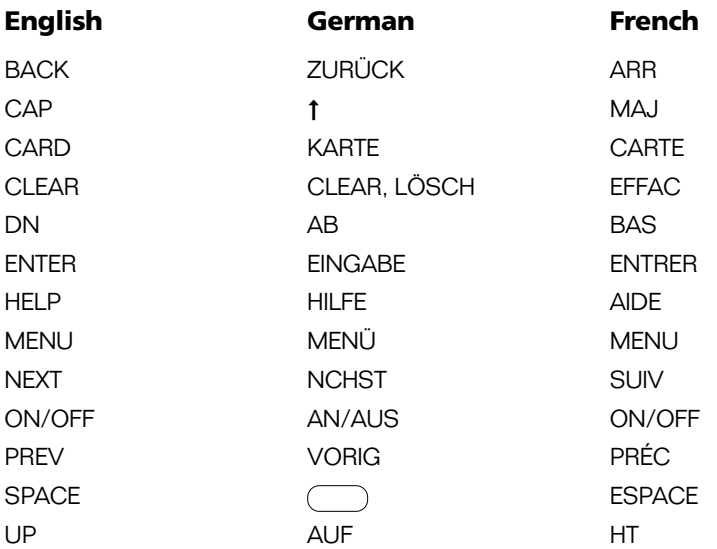

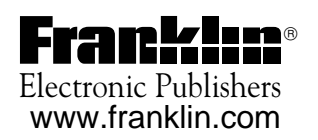